# Artikel från SamLogic

# **•SamLogic**

# Statistik och analys av e-postutskick

I MultiMailer finns det numera avancerade funktioner för statistik och analys av e-postutskick.

Det är mycket viktigt att kunna analysera sina e-postutskick om man vill nå framgång med sina e-postkampanjer. För att kunna analysera e-postutskick måste man ha information över hur utskicken gått. I e-postverktyget SamLogic MultiMailer / Professional finns det numera kraftfulla statistikfunktioner som hjälper dig med detta. Bland annat kan du med hjälp av dessa funktioner se följande:

- Hur många öppnar dina nyhetsbrev?
- Vilka kontakter öppnar dina nyhetsbrev?
- Hur ser trenden ut (t ex ökar eller minskar antal öppnade nyhetsbrev med tiden)?

#### **Hur många öppnar ditt nyhetsbrev?**

Du har kanske skapat ett väldesignat nyhetsbrev och har många kontakter som du skickar ditt nyhetsbrev regelbundet till. Men hur många av dessa är det som verkligen öppnar nyhetsbrevet? Med statistikfunktionerna i MultiMailer kan du se detta snabbt och enkelt. Informationen visas både numeriskt i en tabell och grafiskt i form av överskådliga diagram.

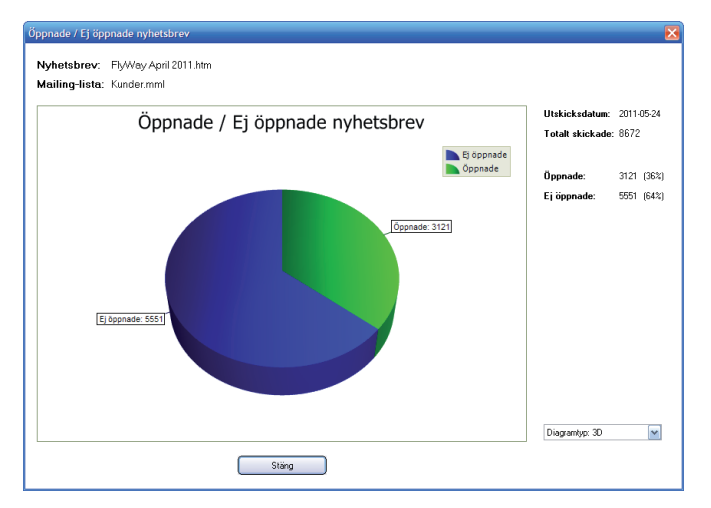

#### **Vilka kontakter öppnar ditt nyhetsbrev?**

Förutom att se hur många kontakter som öppnat ditt nyhetsbrev så kan du även med MultiMailers statistikfunktioner se vilka av dina kontakter som öppnat ditt nyhetsbrev. De kontakter som öppnat ditt nyhetsbrev markeras med en speciell grafisk symbol i MultiMailers mailing-lista, och du kan

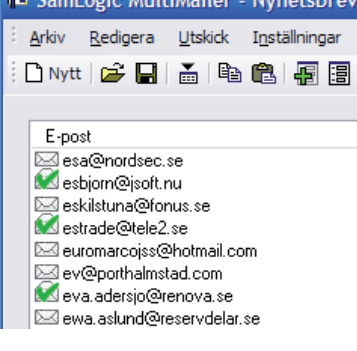

*Committee State* 

exempelvis göra en export av dessa poster (inkl. kontaktinformation) eller så kan du skicka ett nytt e-mail till dem.

#### **Jämförelse av e-postutskick - hur ser trenden ut?**

När man genomfört några e-postutskick och skickat ut ett antal nyhetsbrev så kan det vara intressant att se om antal öppnade nyhetsbrev ökar eller minskar med tiden. Det kan också vara intressant att se om nya prenumeranter tillkommer i snabbare takt än antal avregistreringar, eller om det är tvärtom. Något annat som kan vara intressant att veta är hur olika ämnesrader påverkar öppningsfrekvensen. Du kanske har en idé på en riktigt snitsig ämnesrad, men kommer den att leda till att fler öppnar nyhetsbrevet?

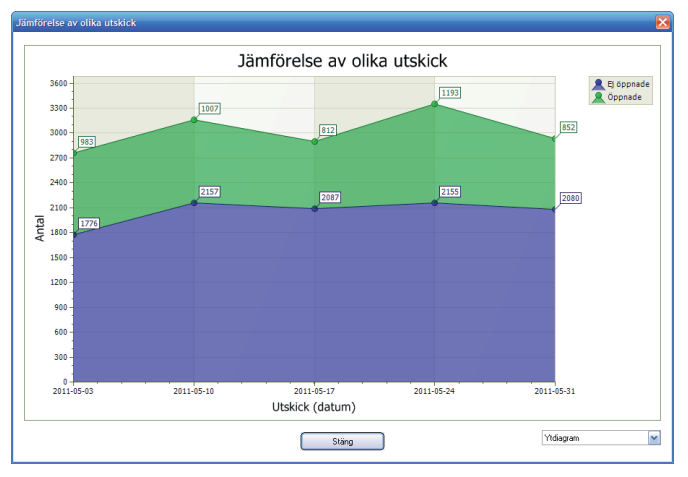

Allt detta går att mäta med nyhetsbrevsverktyget Multi-Mailers statistikfunktioner. I programmet ingår en möjlighet att jämföra olika utskick med varandra och se vad trenden är. Informationen redovisas grafiskt i form av diagram, och du har flera olika diagramtyper att välja mellan.

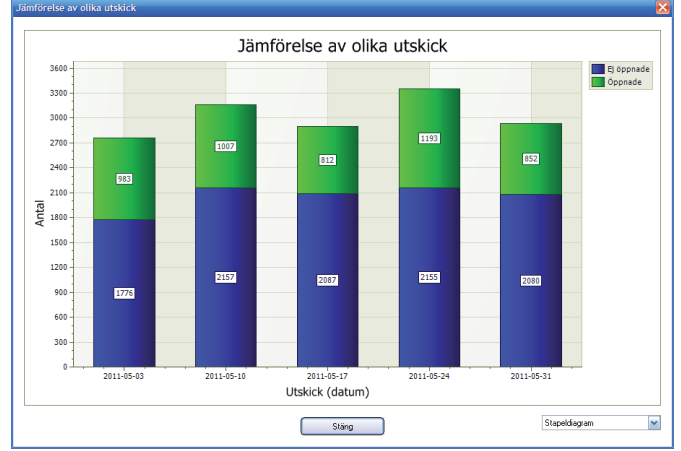

### **Vill du ha fler tips?**

Vill du ha fler tips kan du prenumerera på vårt nyhetsbrev. Du kan även ta en titt på våra övriga artiklar på vår hemsida.

### Fler artiklar finns på: **www.samlogic.com/articles**

# Programtips – Hur du använder MultiMailers statistikfunktioner

Följande tre programtipsen visar steg för steg hur du använder några av de vanligaste statistikfunktionerna i MultiMailer.

**Hur du ser antal kontakter som öppnat ett nyhetsbrev** Det är väldigt enkelt att se hur många kontakter som öppnat ett nyhetsbrev. För att se det gör du så här:

- 1. Starta MultiMailer och öppna fliken **Statistik**.
- 2. Klicka på knappen **Uppdatera på knappraden**.
- 3. Markera ett e-postutskick i listan.
- 4. Välj menyalternativet **Statistik Visa öppnade/ej öppnade nyhetsbrev (visa grafiskt)**.

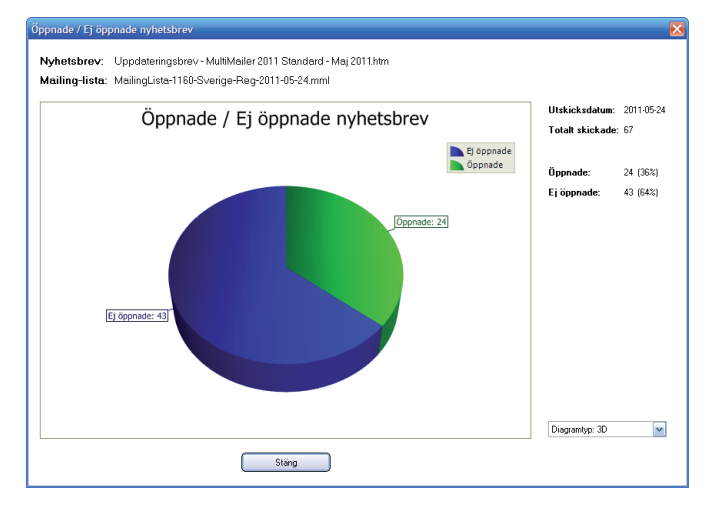

Då kommer ett cirkeldiagram (enligt bilden ovan) att visas. Cirkeldiagrammet visar andelen öppnade nyhetsbrev med grön färg och andelen ej öppnade nyhetsbrev med blå färg.

### **Hur du ser vilka kontakter som öppnat ett nyhetsbrev**

För att kunna se vilka kontakter som öppnat ditt nyhetsbrev så gör du så här:

- 1. Starta MultiMailer och öppna fliken **Statistik**.
- 2. Klicka på knappen **Uppdatera** på knappraden.
- 3. Markera ett e-postutskick i listan.
- 4. Välj menyalternativet **Statistik – Visa vilka som har öppnat nyhetsbrevet.**

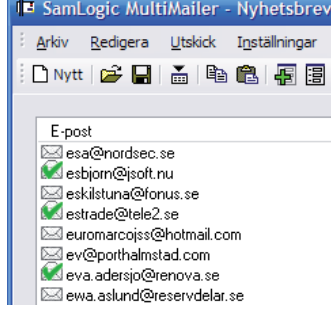

När du gjort det kommer fliken **Mailing-lista** att visas och alla kontakter i mailing-listan som har öppnat det specifika nyhetsbrevet kommer visas med en symbol längst till vänster som på bilden nedan:

Vill du göra en uppföljning på dessa kontakter så kan du markera dem genom att välja menyalternativet **Redigera – Fler markeringsalternativ – Markera kontakter med öppnade nyhetsbrev**. Därefter kan du exempelvis exportera dessa kontakter till ett annat program eller utföra ett nytt utskick till dem.

### **Hur du jämför olika e-postutskick med varandra**

För att jämföra olika e-postutskick med varandra så gör du så här:

- 1. Starta MultiMailer och öppna fliken **Statistik**.
- 2. Klicka på knappen **Uppdatera** på knappraden.
- 3. Markera de e-postutskick i listan som du vill jämföra (minst 2 och max 12 utskick).
- 4. Välj menyalternativet **Statistik Jämför utskick (visa grafiskt)**.

Nu kommer en dialogruta med följande utseende att visas:

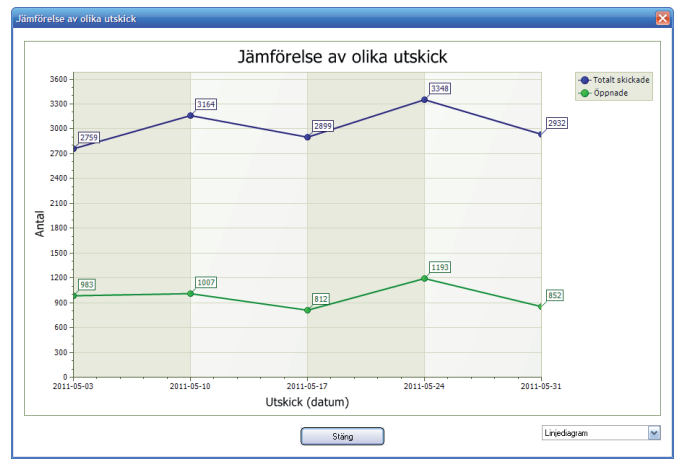

Den blå linjen i diagrammet visar antal skickade nyhetsbrev och den gröna linjen visar antal öppnade nyhetsbrev. Nere vid X-axeln står utskicksdatum för varje utskick som markerades i listan i fliken **Statistik**. Via alternativrutan nere till höger kan du skifta till andra typer av diagram, t ex till ett stapeldiagram.

### **SamLogic MultiMailer**

Är ett svenskt e-postmarknadsföringsverktyg som kan skapa och skicka ut nyhetsbrev. Programmet används av företag, myndigheter och föreningar för att standardisera och underlätta hanteringen av e-postutskick.

Du kan prova och utvärdera programmet på följande Internetsida: www.multimailer.se

#### **Några funktioner**

- Personliga nyhetsbrev via datafält
- Nyhetsbrevsgenerator med mallar
- Spärrlistor som stoppar oönskad e-post
- Statistikhantering för varje e-postutskick
- Automatiskt hantering av studsar
- Import från databaser och adressböcker

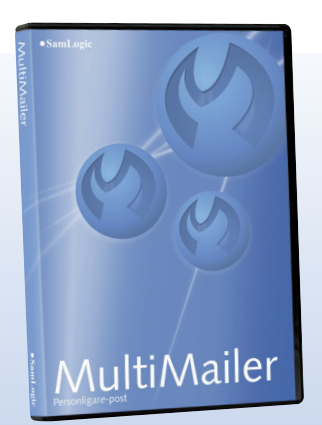

### Fler artiklar finns på: **www.samlogic.com/articles**